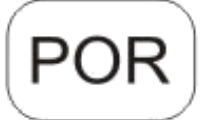

# **DENVER®**

# DENVER WCM-8010MK2

# **Câmera de segurança Manual de início rápido**

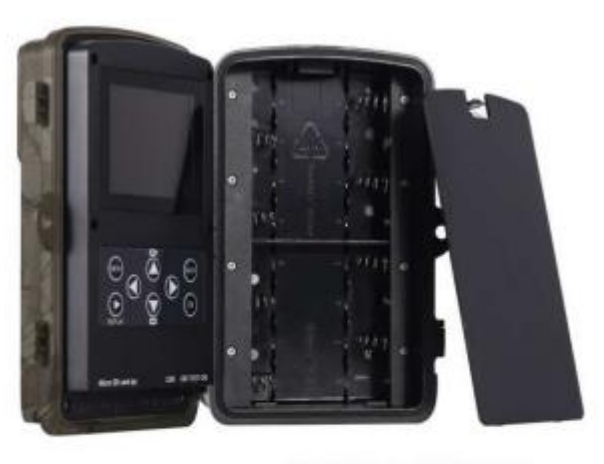

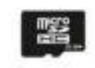

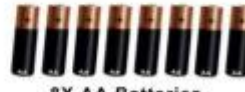

Micro SD Card 32GB

(não incluído)

- Visão geral
	- 1) Display LCD a cores de 2 polegadas 8) Botão Menu

(não incluído)

- 2) Botão de disparo
- 3) Botão OK
- 4) Interruptor de energia
- 5) conector USB
- 6) slot para cartão Micro SD
- 7) Botão Repetição
- 11) Botão para baixo 12) Botão Direito 13) Microfone

9) Botão esquerdo 10) Botão para cima

14) Slot para cartão micro SIM

câmara tem 3 modos básicos de funcionamento:

- 1. Modo DESLIGADO: Interruptor de alimentação está na posição DESLIGADO.
- 2. Modo LIGADO: Interruptor de alimentação está na posição LIGADO.
- 3. Modo TESTE: Interruptor de alimentação está na posição TESTE.

Nos três modos acima referidos, o modo DESLIGADO é o modo seguro especificado quando substituir o cartão SD ou as baterias e quando transportar a câmara.

# **A. Há 3 modos na definição do sistema para a sua selecção.**

a. Câmara

Tira somente

fotografias. b. Vídeo

Faz somente vídeo.

C. Câmara e Vídeo

Em primeiro lugar tira fotografias, depois faz vídeos.

# **B. Existem também 2 formas de tirar fotografias ou fazer vídeos.**

a. Manualmente usando o Botão SHOT

Depois de colocar o interruptor de alimentação na posição TEST, sem qualquer menu exibido no ecrã, premir Botão Shot para tirar fotografias ou fazer vídeos.

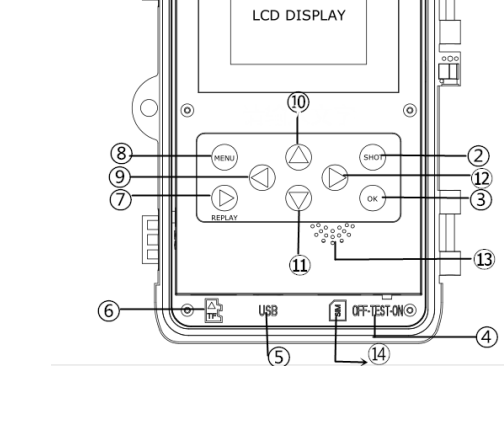

Depois de colocar o interruptor de alimentação em LIGADO, o LED pisca durante 15 segundos, seguidamente a câmara tira fotografias ou faz vídeos sempre que for detectado um movimento.

### **C. Para visualizar as fotografias de vídeos na câmara, desligar a câmara, colocar o interruptor de alimentação em TEST, premir**

#### **a tecla Botão OK para entrar no modelo de visualização.**

a .Fotografias

Premir para cima ou para baixo para visualizar a fotografia seguinte ou a anterior.

b .Vídeos

Premir o botão Replay para iniciar o vídeo, premir o botão de novo para parar.

Nota: Premir OK para voltar ao ecrã.

#### **D. Note que, não se trata de um erro na Câmara:**

A chuva forte, o nevoeiro e os chuviscos (no escuro) fornecerão fotos em branco sem motivo.

#### **E. A enviar a imagem através de 2G/GSM/MMS/GPRS**

#### **Preparação**

- 1. Srviço de Operadora Móvel 2G/GSM.
- 2. Cartão microSD com formato 2GB+.
- 3. Computador (Vista, Windows 7, windows 8 system).
- 4. Um cartão SIM sem bloqueio PIN
- 5. O cartão SIM deverá poder enviar imagens através da rede 2G/GSM/GPRS/MMS.
- 6. 12V de potência ( 8 Pilhas AA ou fonte de alimentação de entrada de 12V).
- 7. Programa MMSCONFIG no CD.
- 8. Os utilizadores têm de solicitar os dados 2G MMS ao fornecedor (APN + conta + palavra-passe, MMSC + IP + PORTA) ou localizar estas informações na página principal do fornecedor.
- 9. Dados 2G GPRS para definição de SMTP do fornecedor (APN + conta + palavra-passe).
- 10. Informações do servidor de E-mail do Remetente (servidor + porta + e-mail + palavra-passe).

# **Passos de Definição de MMS**

1. Insira o cartão microSD e o cartão SIM na câmara, coloque as pilhas na câmara, ligue a câmara no modo de

teste e, em seguida, verifique se existe barra de sinal e ''SIM'' no ecrã da câmara. Em seguida, ligue a câmara ao PC com o cabo USB incluído, insira o CD no computador, abra e, em seguida, clique duas vezes. MINISCONFIG

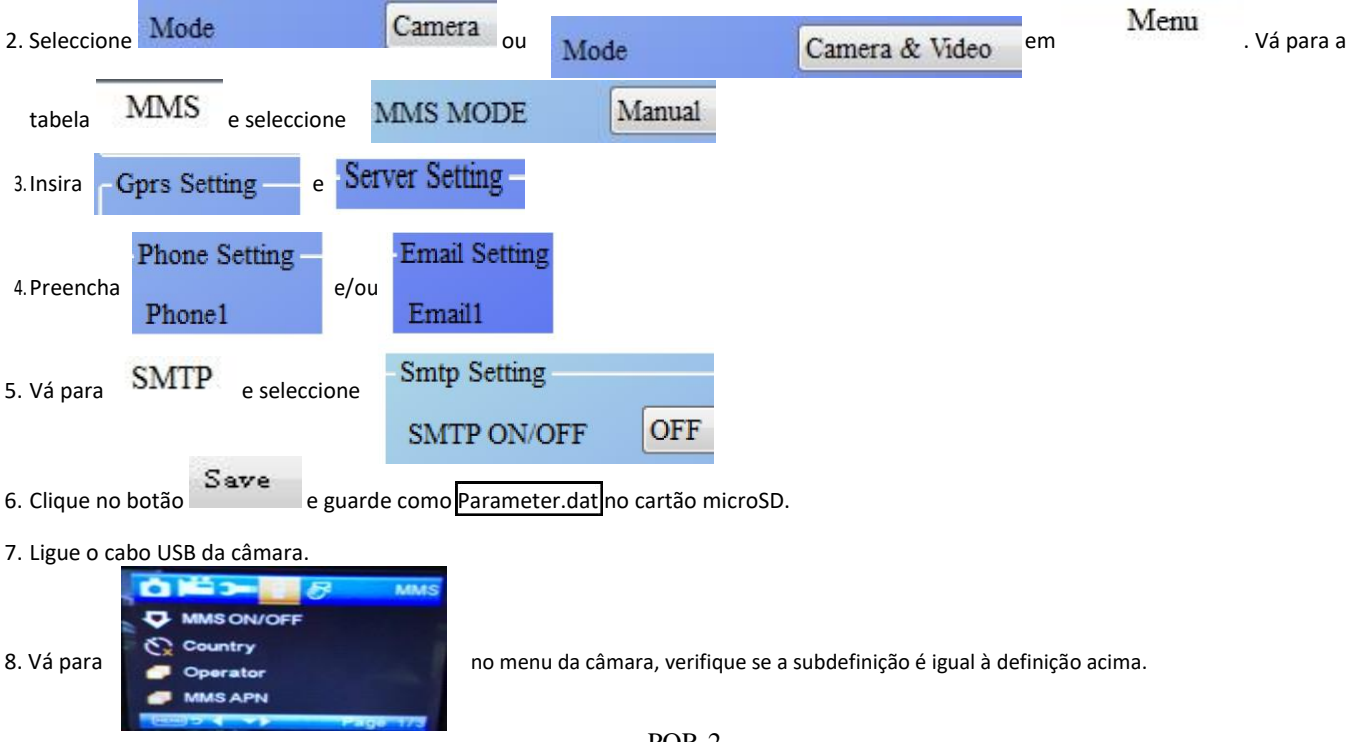

#### 9.Ligue a câmara. **Passos de Definição de GPRS**

1. Insira o cartão microSD e o cartão SIM na câmara, coloque as pilhas na câmara, ligue a câmara no modo de teste e, em seguida, verifique se existe barra de sinal e ''SIM'' no ecrã da câmara. Em seguida, ligue a câmara ao PC com o cabo USB

incluído. Insira o CD no computador, abra e, em seguida, clique duas vezes **infinita de la mundo de la mundo de** 

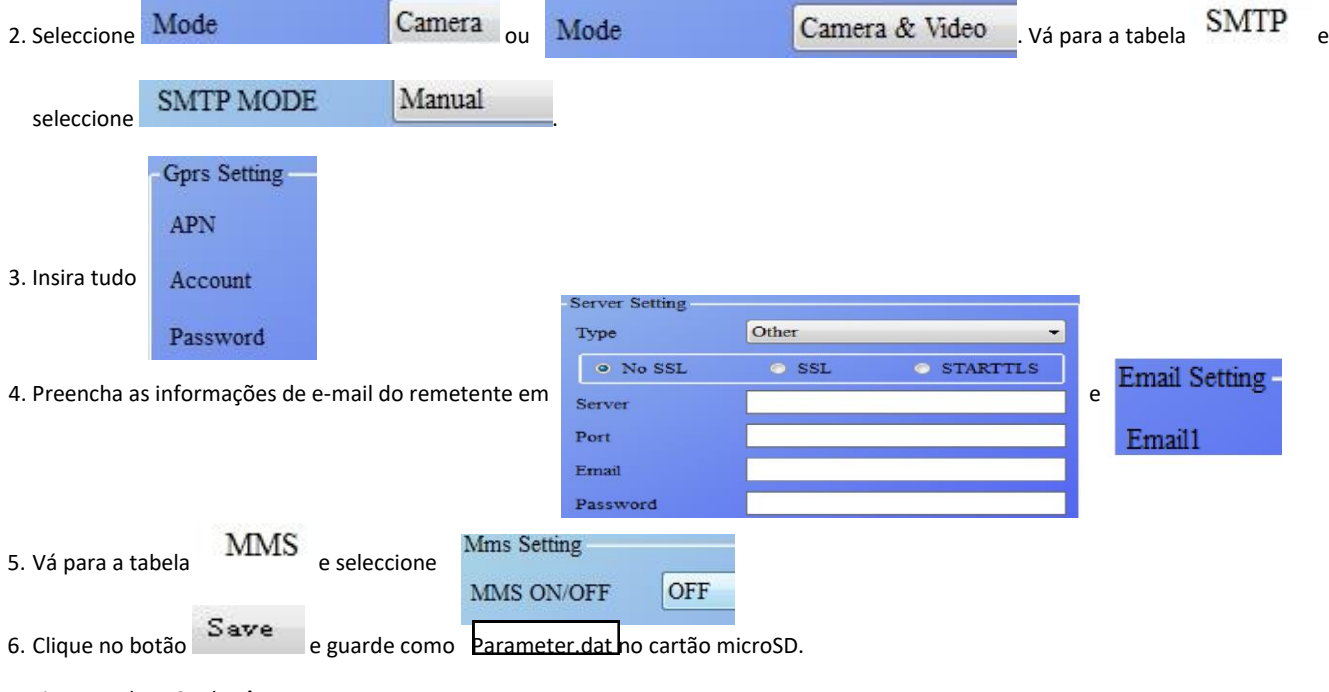

7. Ligue o cabo USB da câmara.

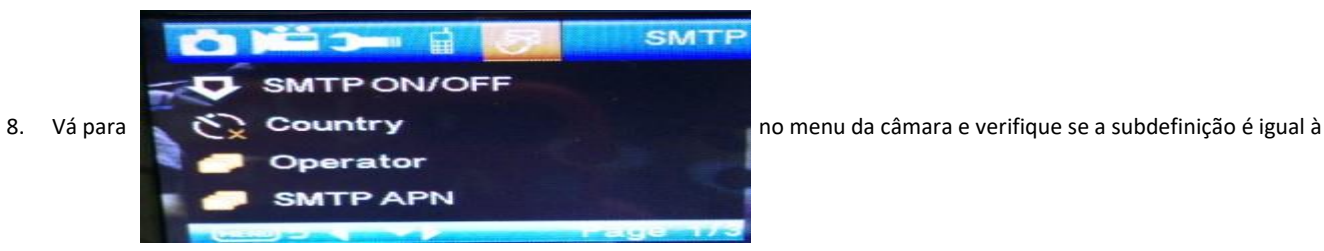

definição acima. 9.

Ligue a câmara.

#### **F. Lista de Comandos de SMS**

O MMS/SMTP tem de ser definido no modo 'ligado' antes de usar estes comandos de SMS.

1. \*500\* tirar foto

(pode funcionar em ambos os modos MMS e SMTP)

- O SIM na câmara enviará Capture (Capturar) quando receber o comando \*500\*.
- 2. \*505\* tirar foto e enviar para o telemóvel que envia a SMS
- O SIM na câmara irá enviar Start capturing (Iniciar captura) e enviará a imagem para o ID de Telemóvel e/ou e-mail quando receber o comando \* 505\*, quer esteja no modo MMS ou SMTP.

No entanto, o SIM enviará imagens através de MMS para o telemóvel que envia o SMS apenas quando a câmara estiver no Modo MMS 3. \*520\* verificar a quantidade de imagens e estado da bateria

(pode funcionar em ambos os modos MMS e SMTP)

O SIM irá enviar Total Jpg: Free Space: Battery Level: (Total Jpg: Espaço Livre: Nível da Bateria) quando receber o comando \*520\* 4. \*530\* ligar sensor

(pode funcionar em ambos os modos MMS e SMTP)

O SIM irá enviar Start OK (Início OK) quando receber o comando \*530\*

(pode funcionar em ambos os modos MMS e SMTP) O SIM irá enviar Stop OK (Paragem OK) quando receber o comando \*531\*

Tome nota - Todos os produtos estão sujeitos a alteração sem aviso prévio. Aceitamos dúvidas acerca de erros e omissões no manual.

TODOS OS DIREITOS RESERVADOS, COPYRIGHT DENVER ELECTRONICS A/S

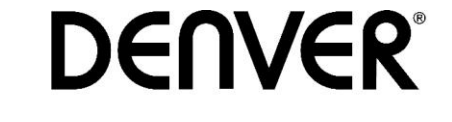

www.denver-electronics.com

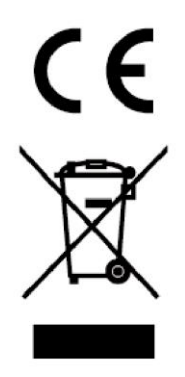

Equipamentos eléctricos e electrónicos, bem como as pilhas que os acompanham, contêm materiais, componentes e substâncias que podem ser perigosos à sua saúde e ao meio ambiente, caso o lixo (equipamentos eléctricos e electrónicos jogados fora, incluindo pilhas) não seja eliminado correctamente.

Os equipamentos eléctricos e electrónicos, bem como as pilhas, vêm marcados com um símbolo composto de uma lixeira e um X, como mostrado abaixo. Este símbolo significa que equipamentos eléctricos e electrónicos, bem como pilhas, não devem ser jogados fora junto com o lixo doméstico, mas separadamente.

Como o utilizador final, é importante que envie suas pilhas usadas a uma unidade de reciclagem adequada. Assim, certamente as pilhas serão recicladas de acordo com a legislação e o meio ambiente não será prejudicado.

Toda cidade possui pontos de colecta específicos, onde equipamentos eléctricos e electrónicos, bem como pilhas, podem ser enviados gratuitamente a estações de reciclagem e outros sítios de colecta ou buscados em sua própria casa. O departamento técnico de sua cidade disponibiliza informações adicionais quanto a isto.

O(a) abaixo assinado(a) Inter Sales A/S declara que o presente tipo de equipamento de radio WCM-8010 está em conformidade com a Diretiva 2014/53/EU. O texto integral da declaração de conformidade está disponível no seguinte endereço de Internet: Entrar em: www.denver-electronics.com e depois clicar no ÍCONE procurar no campo superior do sítio web. Escrever o número do modelo: WCM-8010 Agora entrar na página do produto e a instrução a vermelho encontra-se por baixo de transferências/outras transferências

Alcance operacional da frequência: 850-1900MHz Potência de saída máxima: 2W

DENVER ELECTRONICS A/S Omega 5A, Soeften 8382 Hinnerup Dinamarca

# facebook.com/denverelectronics